## Bildirimler

Bölümler modülü altında yer alan Bildirimler seçeneği, diğer modüllerin istenilen kişilerle bildirim formatında paylaşılması için kullanılır.

Bir kartı bildiri olarak paylaşmak için paylaşılacak olan kartın içerisindeki Kullanıcılara Bildir alanından istenilen kullanıcılar veya departmanlar seçilir.

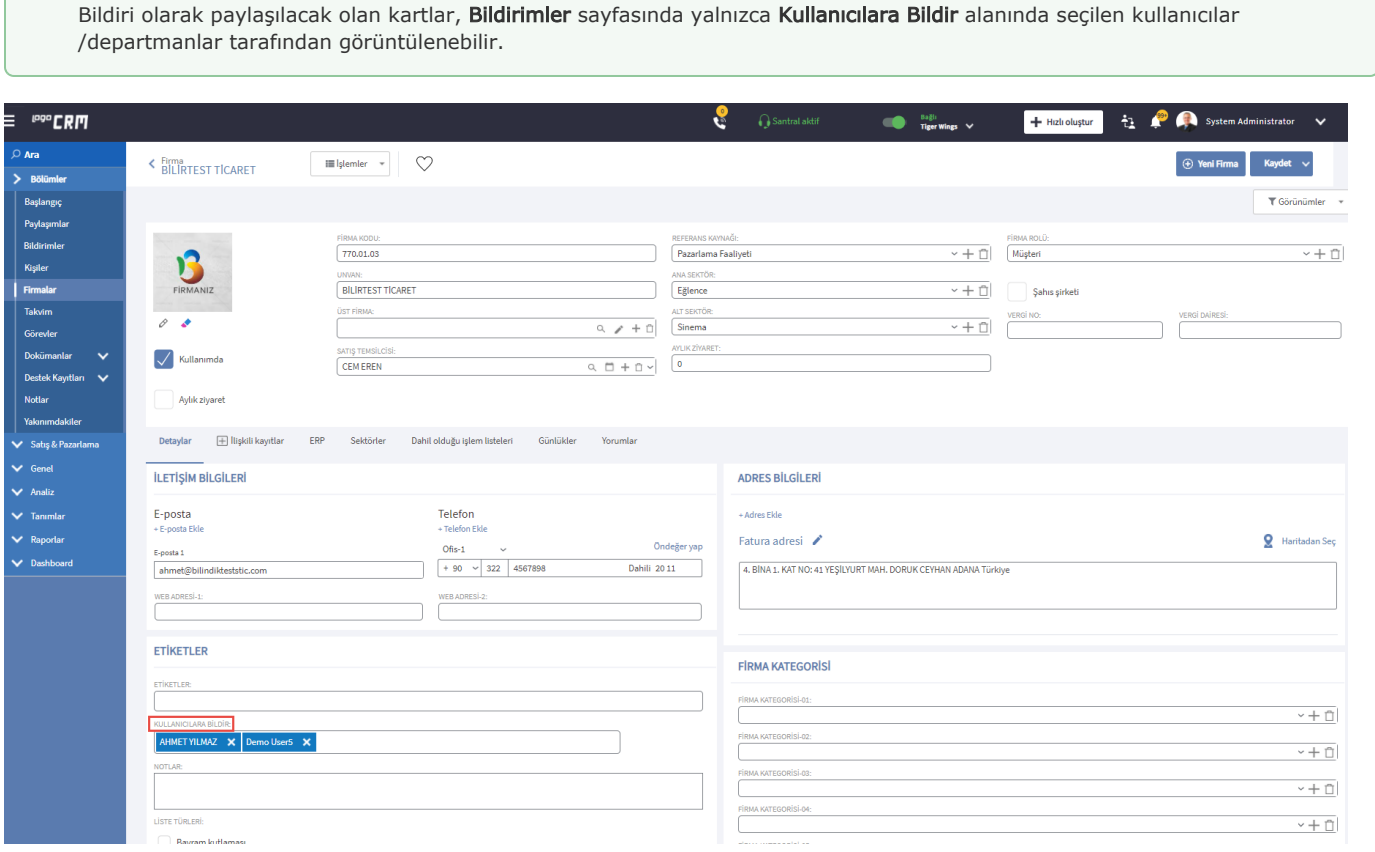

## Bildirimlerin Okunması

Bildirimler sayfasında okunmamış bildirimleri görüntülemek için üst araç çubuğunda yer alan açılan kutudan (combo box) Bildirimler (Okunmayan) seçeneğine tıklanır. Böylece henüz okunmamış tüm bildirimler listelenir. Tüm bildirimleri listeleyebilmek için bu kutudan Bildirimler seçeneğine tıklanır.

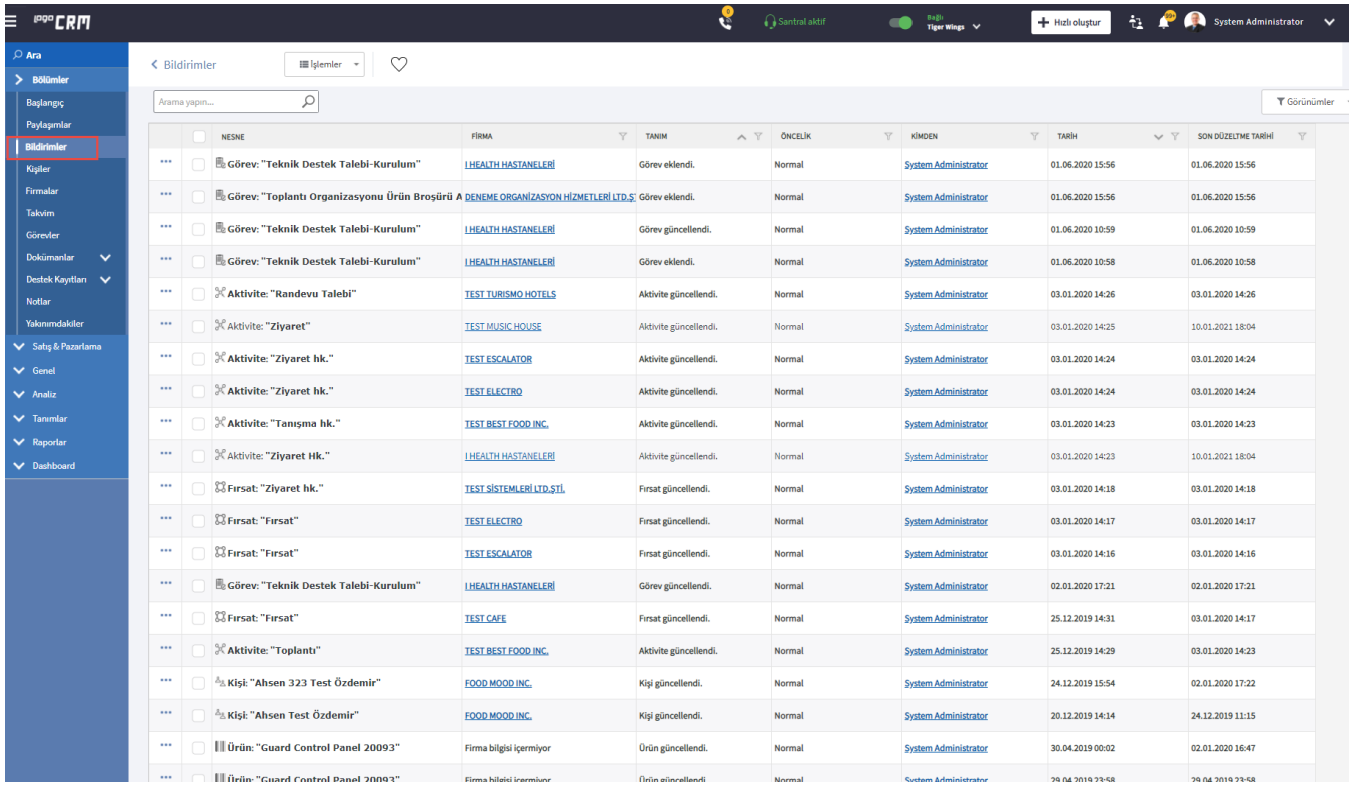

açabilirsiniz.

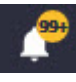

Logo CRM Ana Sayfa'dan okunmayan bildirimleri de görüntüleyebilir veya kişiye atanan bildirim kaydını

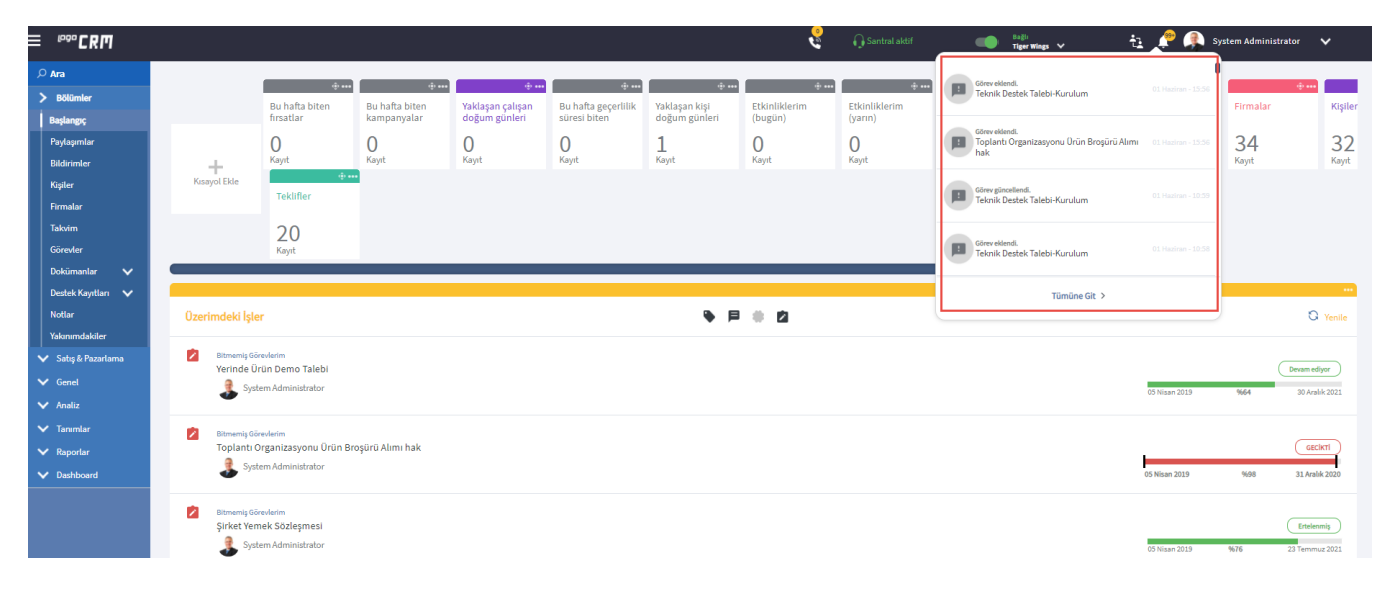